# **ワークショップ micro:bit でペンライトを光らせよう 大阪公立大学 稲川孝司**

### 1. はじめに

最近、コンサートで観客が曲に合わせてペンライトを振ることが多くなっている。当初 は、観客が 1 色で光るものを複数個持参し、曲に合わせて各自が選択した色で振っていた。 その後、1本で複数の色で光るペンライトができ、曲に合わせて手元で色を選択して、ペ ンライトを振っている。しかし、初心者にとっては、どの場面でどの色のペンライトを選 び、それを使ってどのように振舞えばよいかよくわからない。

そこで、micro:bit と NeoPixel を使って、様々な色で光るペンライトプログラムを工夫し て作成し、その後、管理者が全体を制御して、統一感のあるライティングができるペンラ イト制御を行う無線での送・受信プログラムを作成し、実際に演奏に参加する。

なお、シミュレータが良くできており、本物がなくても同等に動作する。

## 2.micro:bit で NeoPixel を動かす

#### 2.1 micro:bit と NeoPixel の接続

NeoPixel の DIN 端子に micro:bit の P0 信号線、 5VDC 端子に micro:bit の3V、GND 端子に micro:bit の GND を接続します(図1)。

なお、micro:bit の基板上の 3V 端子から流せる電 流は V1<90mA V2<200mA なので、直接駆動 する場合は、NeoPixel の数の上限に注意すること。

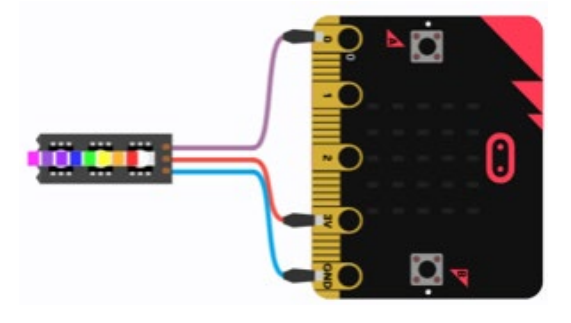

図1 NeoPixel と micro:bit の接続

### 2.2 NeoPixel ライブラリの追加

micro:bit で NeoPixel を利用するにはライブラリの追加が必要で、まず([MakeCode for](https://makecode.microbit.org/?lang=ja)  [micro:bit](https://makecode.microbit.org/?lang=ja))に行き、ツールボックスの下にある「拡張機能」(図2)をクリックして、表示さ れたネット上の拡張機能から「NeoPixel」(図3)を探して、クリックしてライブラリを追加 する。ライブラリが追加されると、図4に示す NeoPixel の命令が使えるようになる。

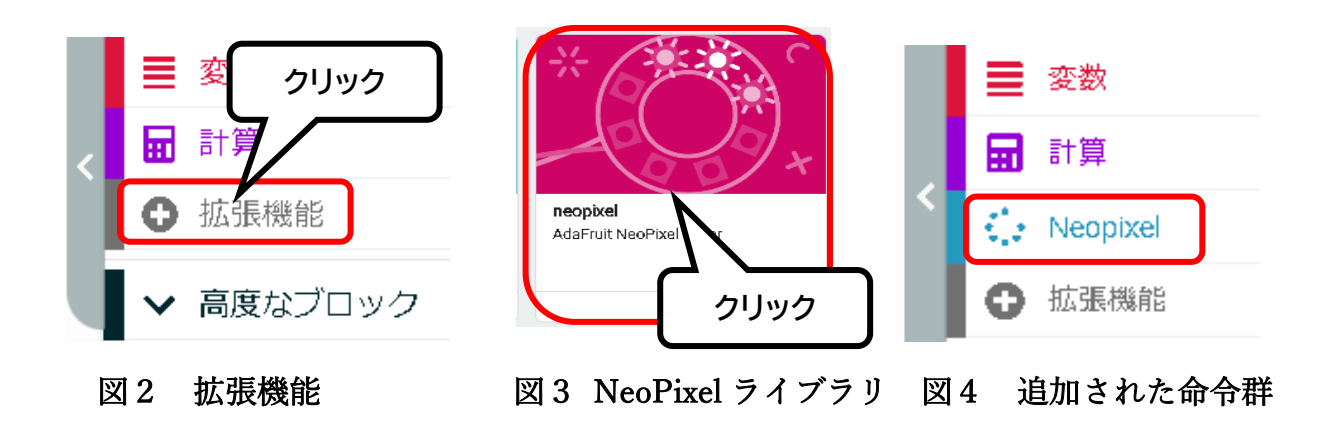

3 基本的な NeoPixel プログラムの作成

【例 1】NeoPixel 全体を赤色で光らせてみよう。(rei-1)

- 1) 新しいプロジェクト⇒名前を「rei1」と入力し、作成ボタンをクリックする。
- 2)「NeoPixel」ブロックから「変数を NeoPixel モードにする」を「最初だけ」の中に追加する。
- 3) NeoPixel を接続している端子は P0 なので、P0 であることを確認する。
- 4) NeoPixel の数は8個なので、ブロック内の 24 を8に変更する。
- 5) 「NeoPixel」ブロックから「strip を赤色に点灯する」ブロックを「最初だけ」に追加する
- 6) 作成したプログラムを micro:bit に書き込み、赤色で点灯することを確認する。

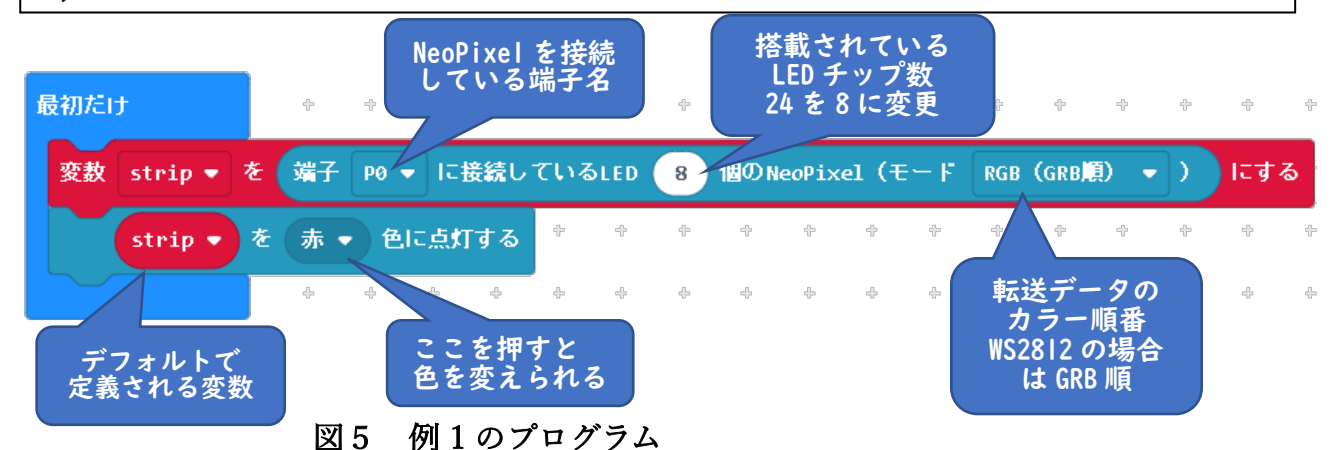

【例 2】NeoPixel 全体を好きな色で 500 ミリ秒ごとに点滅させてみよう。(rei-2)

- 1) ファイル名を「rei-2」と入力する。 2) 「最初だけ」ブロックの中に「変数を NeoPixel モードにする」ブロックを追加する 3) NeoPixel を接続している端子は P0 なので、P0 であることを確認する。 4) NeoPixel の数は 8 個なので、ブロック内の 24 を 8 に変更する。 5) 「ずっと」ブロックの中に「strip を赤色に点灯する」ブロックを追加する。 6) 基本から「一時停止(ミリ秒)500」ブロックを追加する 7) 「strip を赤色に点灯する」ブロックを追加し、消灯するために色を black に変更する。 8) 再度、基本から「一時停止(ミリ秒)500」ブロックを追加する
- 9) 作成したプログラムを micro:bit に書き込み、正しく点滅することを確認する。

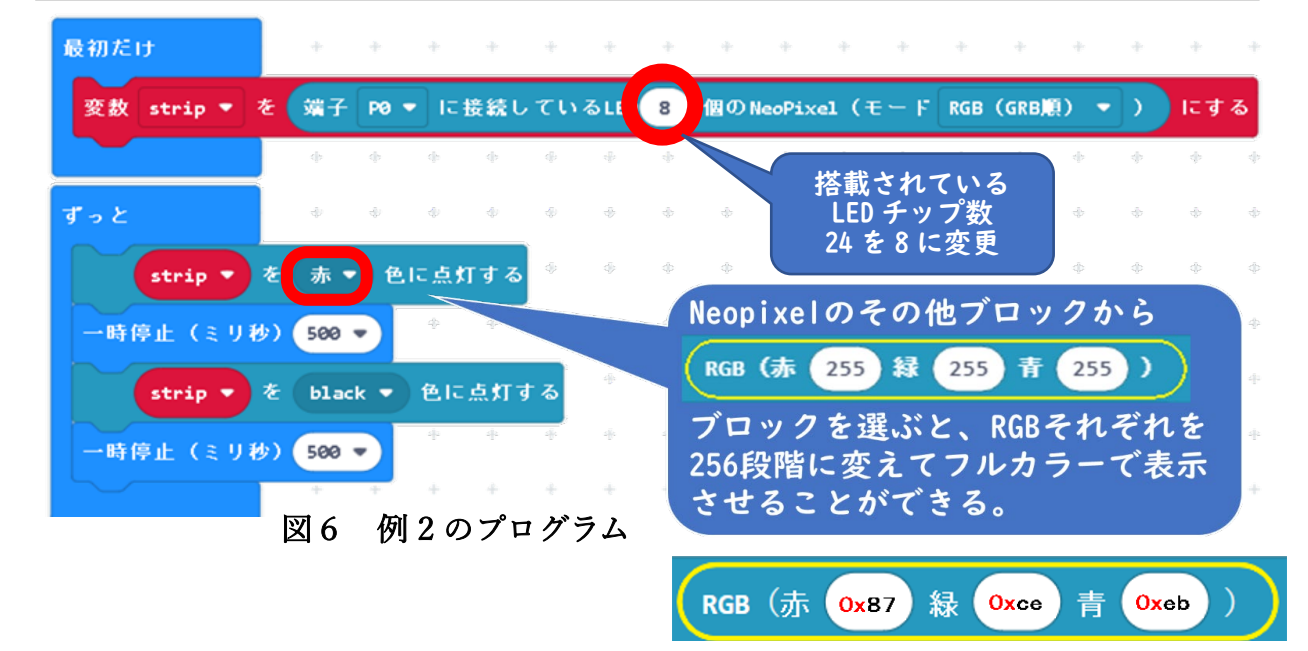

[原色大辞典リンク](https://www.colordic.org/)

【例3】NeoPixel の 8 個の LED を、個別に様々な色で点灯させてみよう。(rei-3)

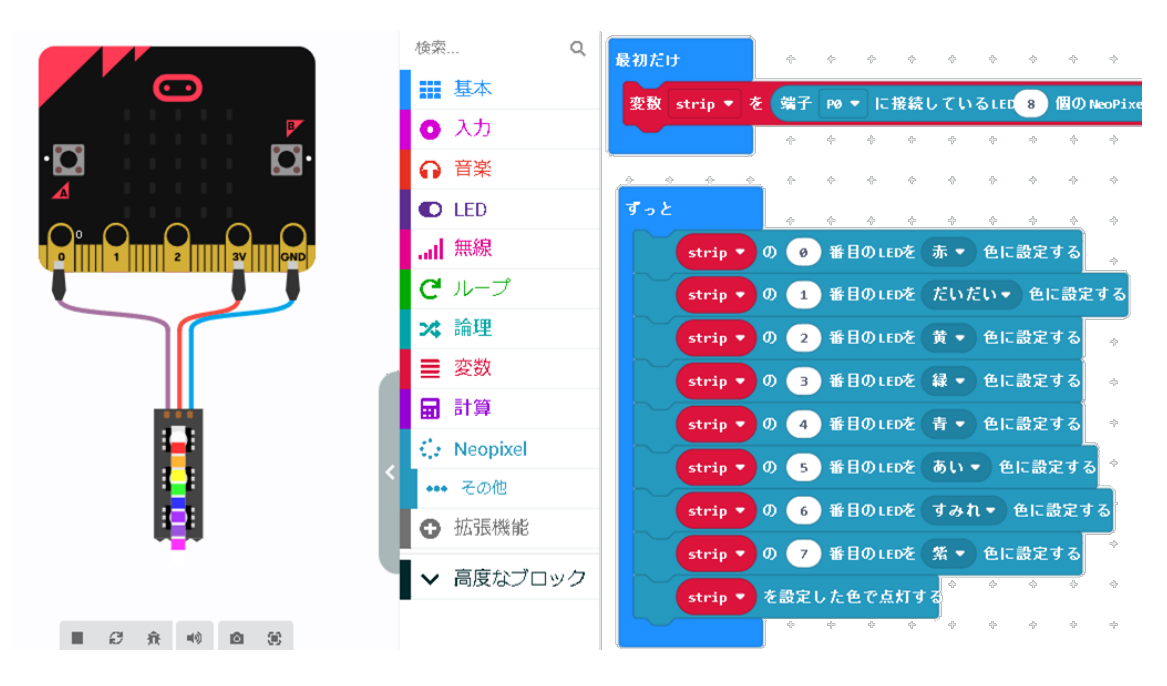

図7 例 3のプログラム

※「strip の"0"番目の LED を"赤色"に設定する」ブロックでは、何番目にある LED を何色に点 灯させるかを設定する。この時、「●番目」の値は、1ではなく0から始まることに注意! micro:bit と接続してある側が「0番目」です。

#### 【例 4】NeoPixel で光らせる色を自分で作ってみよう。(rei-4)

RGB の値はボタン 最初だけ を押して作ります。 A ボタンで R(赤)、 B ボタンで G(緑)、 A+B ボタンで B(緑) の値を変えて、好きな 色で光らせてみます。 動作は、各ボタン を押すと、RGB の数 値が 10 ずつ増えて、 micro:bit の画面にグ ラフ表示され、その **BU** RGB の 値 で 、 NeoPixel が 光 り ま  $\bigoplus$ す。

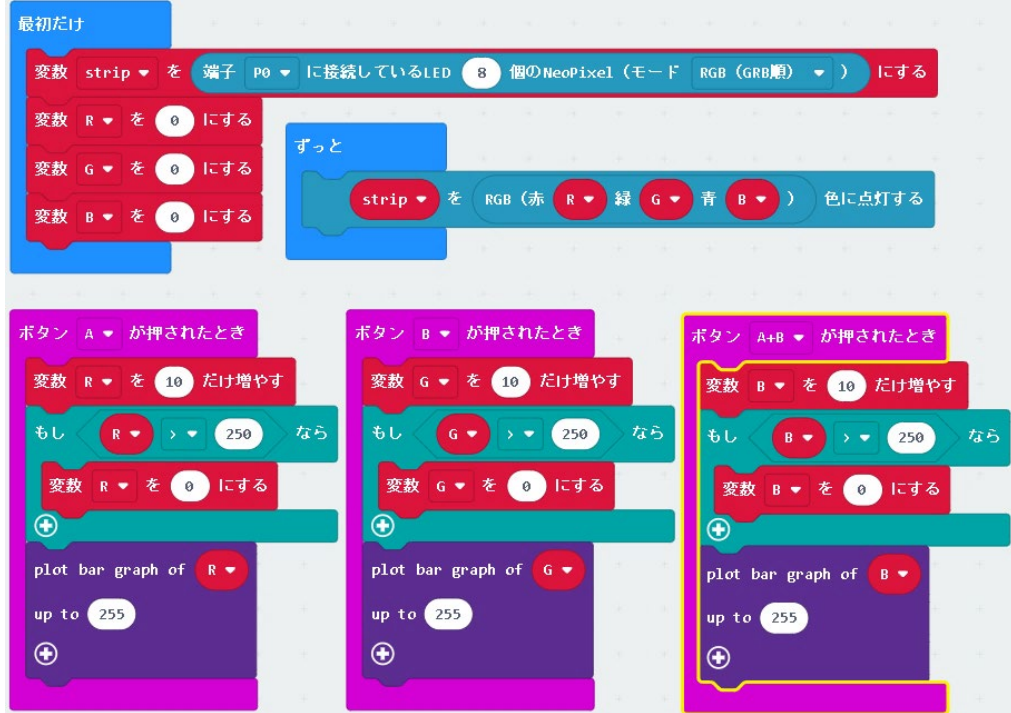

図8 例 4 のプログラム

#### 【例 5】配列を利用して NeoPixel の 8 個をすべて同じ色で光らせる。

最初は赤色で、A ボタンを押すごとに、赤、だいだい、黄、緑、青、あい、紫、白、黒、 緑、の順に点灯させ、また、Bボタンを押すと逆順で色を光らせることもできるように設 定する。プログラムは、最初だけのブロック内で色のデータを配列に記録させておき、変数 S を使って A ボタンを押すと値が1増えて次の色に、B ボタンを押すと値が1減って前の 色に戻るように、配列の場所を指定して色のデータを取り出し、その色で NeoPixel を発光 させている。(rei-5)

なお、配列の要素を RGB(赤、青、緑)にして、フルカラーから選ぶこともできる。

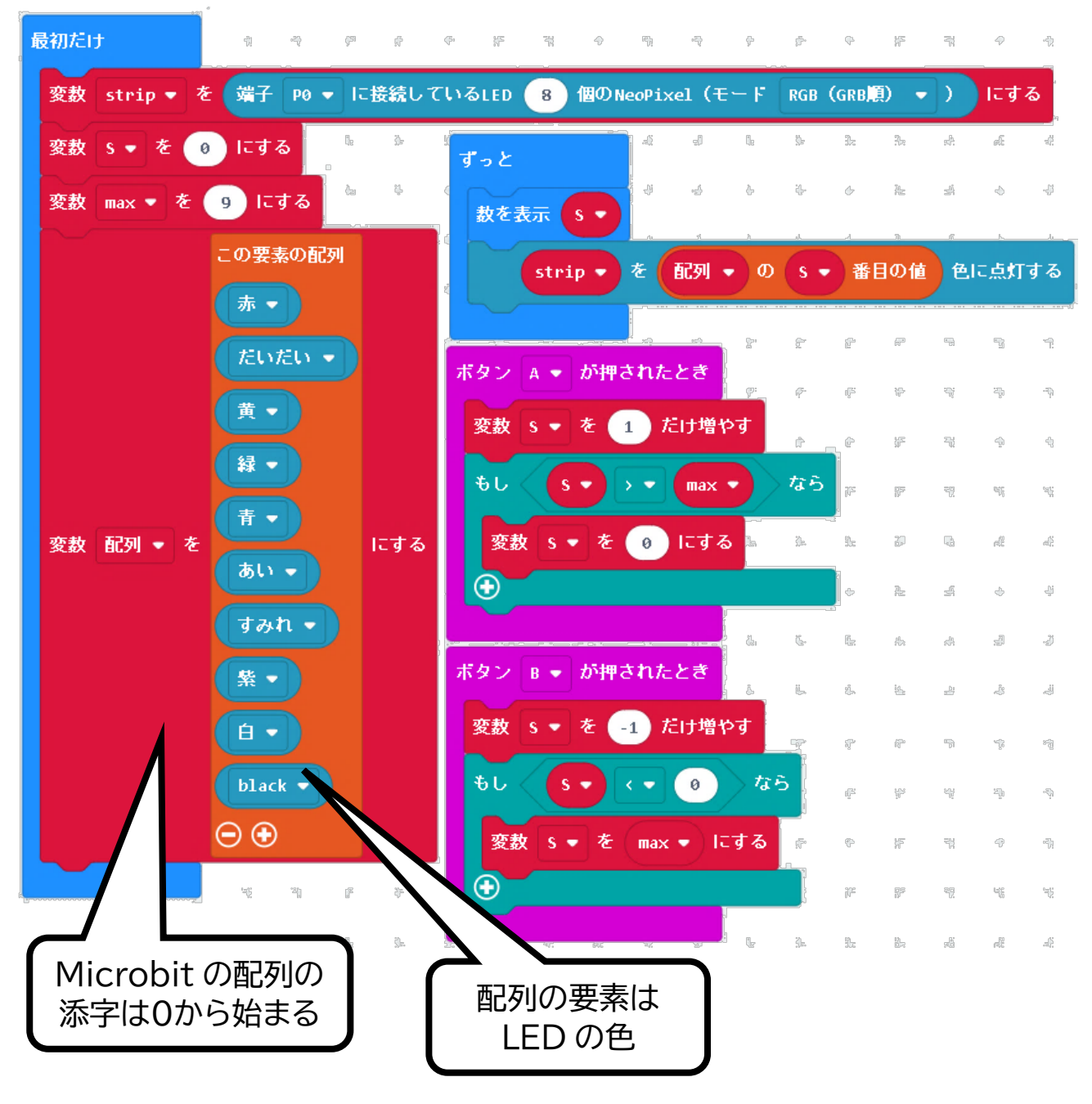

図9 例 5 のプログラム

【例 6】NeoPixel のライブラリに「レインボーパターンに点灯する」という命令がある。 その命令を使って、ボタン A を押したら下向きに、ボタン B を押したら上向きに、レイン ボーパターンで移動させながら光らせてみよう。(rei-6)

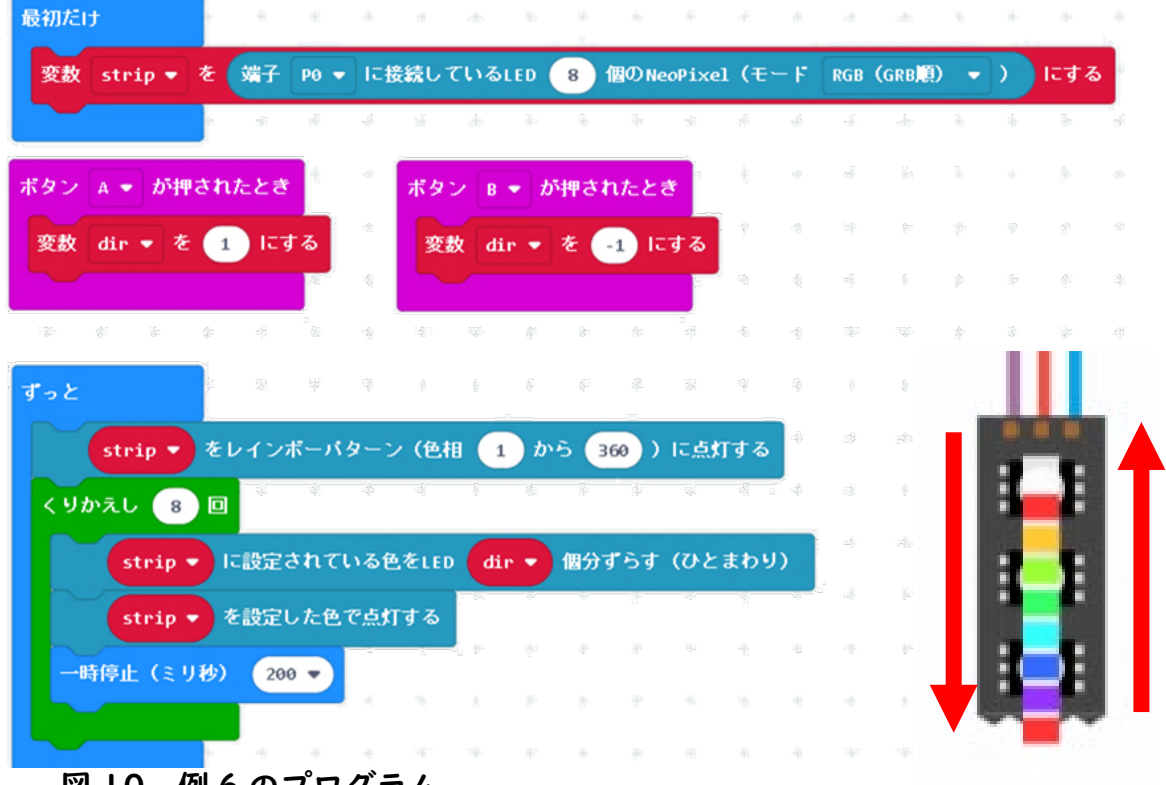

図 10 例 6 のプログラム

【例7】例 6 で、8 個の LED をそのままレインボーパターンで点灯させると色相を単調なので、 レインボーパターンの色相をnから n+180 に細かく分割して光らせ、滑らかなレインボーカラ ーで点灯させてみよう。(rei-7)

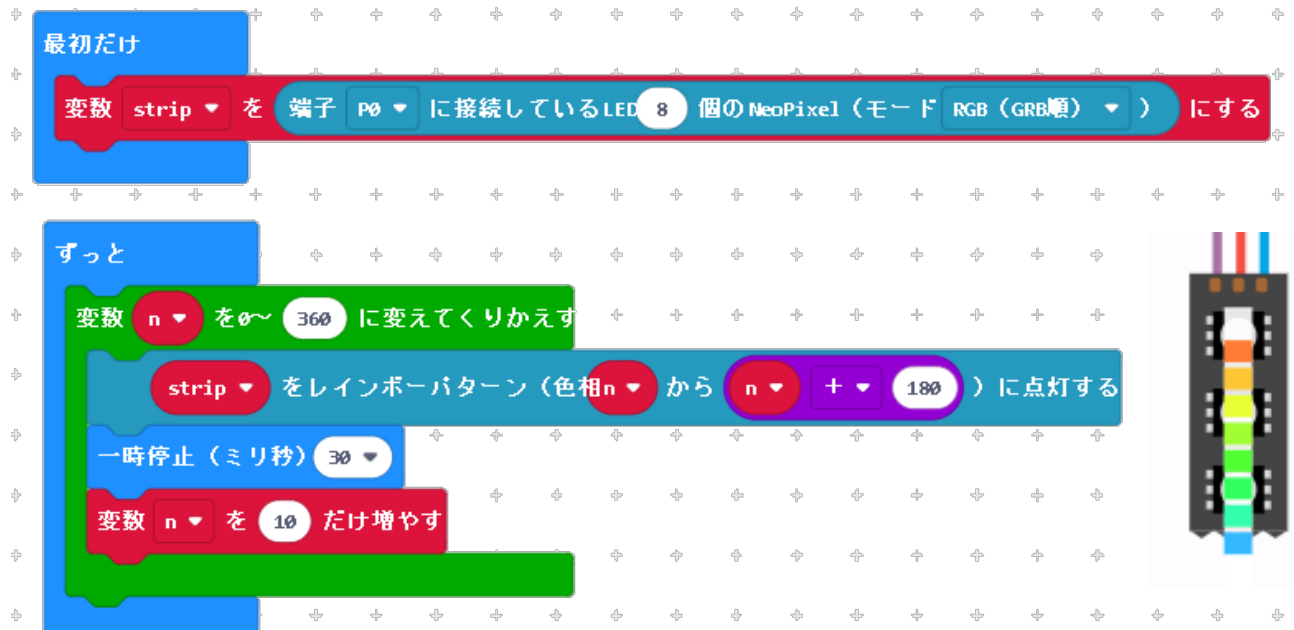

図11 例 7 のプログラム

### 4.ペンライト受信機のプログラム(receive)

様々な色で点灯可能なペンライトを、コンサート会場で観客が好き勝手に使用される と会場の雰囲気も白けるため、最近では管理者が無線でデータを送り、統一したライテ ィングをするようになってきた。ここでは、無線を使ったペンライト受信機を作成する。 事前準備:無線のグループと NeoPixel の設定をする。

動作1:管理者から無線で送られてきた数値(0~9)を画面に表示する。 動作2:送られてきた数値ごとの処理(機能)プログラムを作成する 動作3:ユーザに拡張機能 (A ボタン、B ボタン) が使えるようにする。

(例:変数:time を 900 に設定し、A ボタンが押されている間は time を 300 にする) (例:変数:dir を 1 に設定し、B ボタンが押されている間は dir を-1 にする)

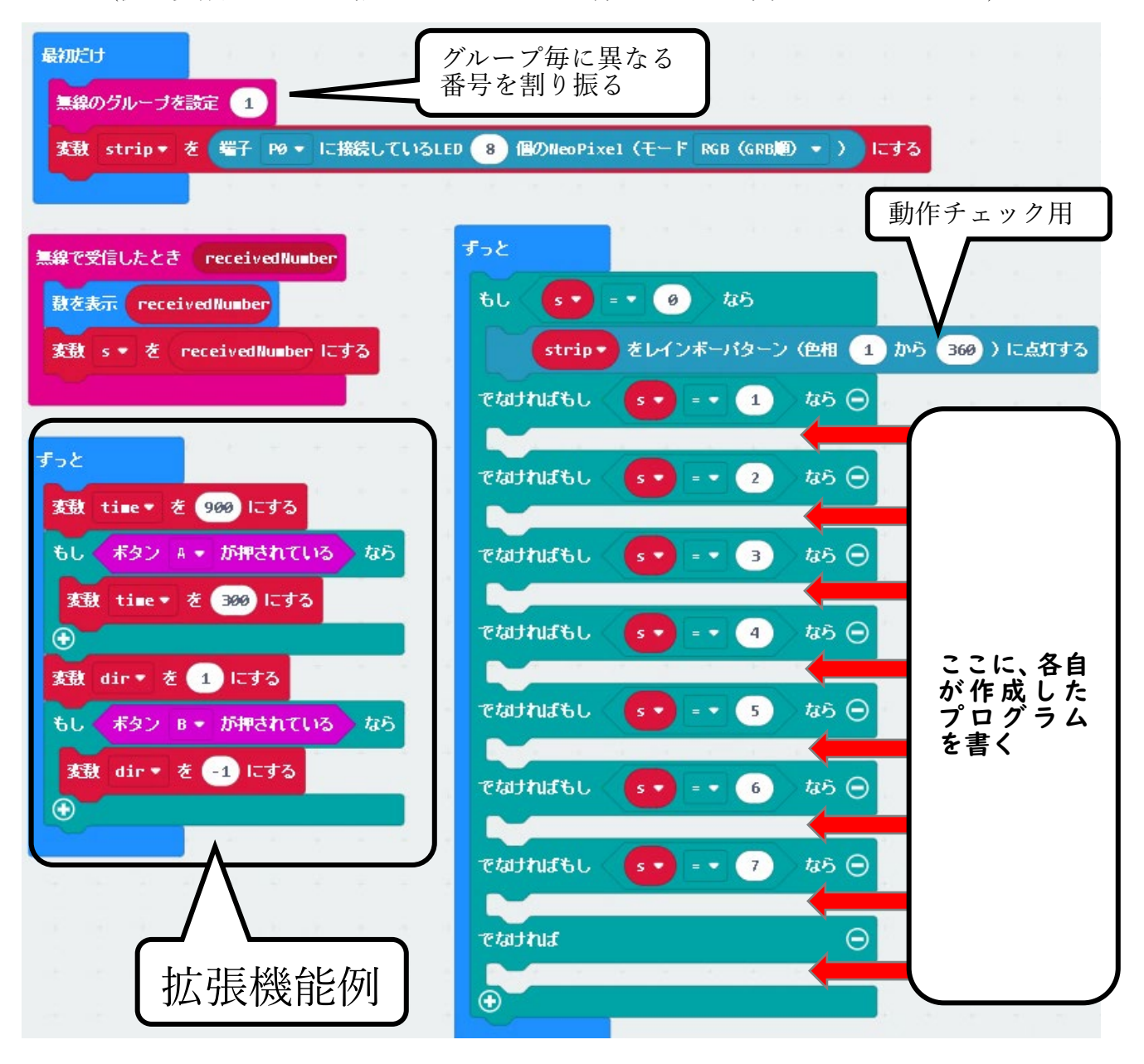

図12 受信プログラム(microbit-penlight-recieve)

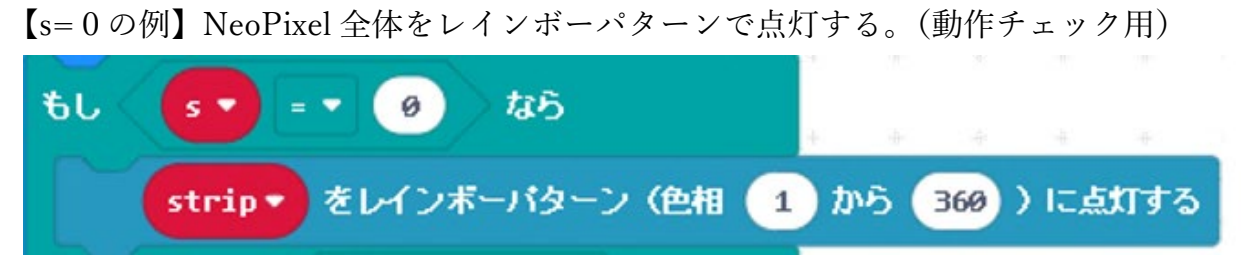

#### 図13 S=0 のプログラム例

【s=1の例】NeoPixel 全体を赤、だいだい、黄、 緑、青の順に、色を指定して time で定義された 時間点灯し、色を1つずつ変更する。

拡張機能で変数 time を定義しているので、 一時停止の時間がそのままでは 900ms、A ボタ ンを押すと 300ms と短くなり、A ボタンを押し ている間は色の変化が早くなる

【s=2の例】レインボーパターンで点灯し、色 を1つずつずらす。

8 個の LED をレインボーパターン命令その もので点灯すると色が単調になってしまうの で、レインボーパターンの色相をnから n+180 で定義して光らせ、360 まで繰り返して光らせ ることで、滑らかなレインボーカラーで順に点 灯させている。

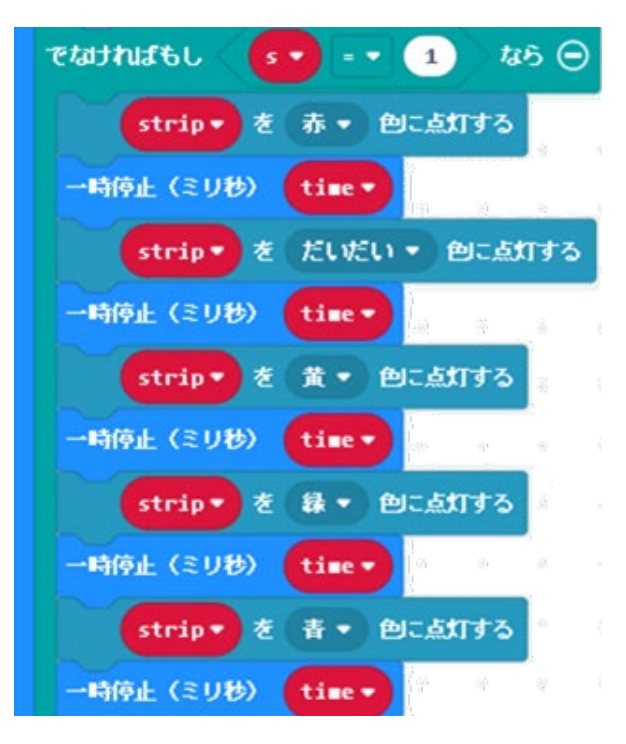

図14 S=1のプログラム例

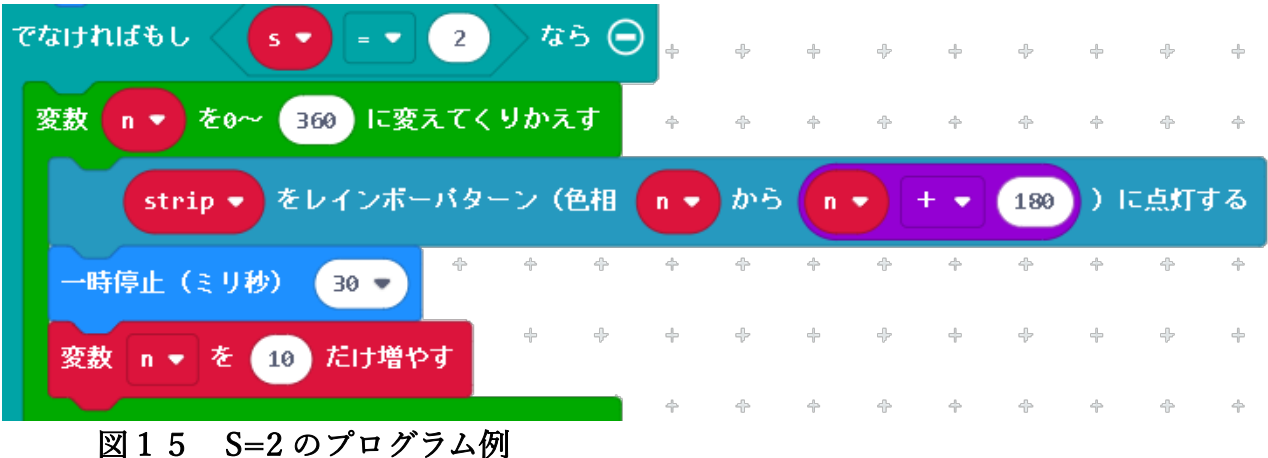

※グループ内で相談して、S=3から S=9までのプログラムを分担して作成する。

# 5.ペンライト送信機のプログラム(send)

設定:無線のグループを他のグループとは異なる数値(0~255)に設定する。

動作:機能の数値(0~9)を画面に表示し、A ボタンで手前に,B ボタンで次に移動。A+B ボタン(両方同時押し)で決定して、機能の数値を無線でグループ内の相手に送信する。 micro:bit の画面表示は、2文字以上になると文字列をスクロールして見にくくなるので、 機能の数値は1桁のみに制限している。

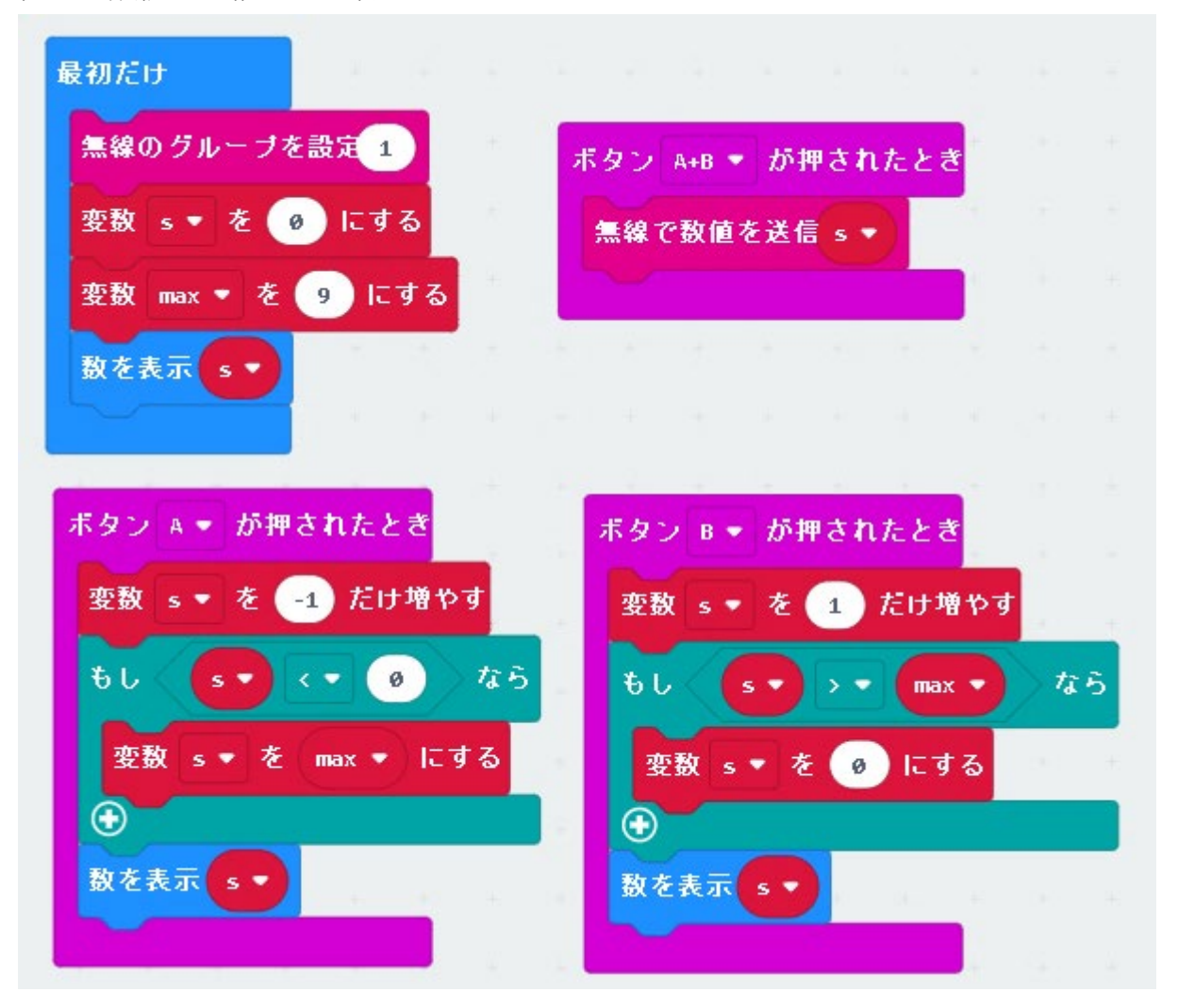

図16 送信プログラム1(microbit-penlight-send)

### 6.ペンライト演奏参加

- 1. みんなで、曲を決める
- 2.どのタイミングで、どのような動作のライティングをするかを皆で相談して決める。
- 3.ペンライトソフトを動かしてリハーサルを行う。
- 4. 実際に演奏に参加する(1名は操作)